【重要】APU-Net アカウント ID・パスワード、学籍番号の通知について

キャンパスライフを送るにあたり、⼤変重要なご案内となりますので、ご確認ください。

## 1. APU ユーザーID とパスワード、学籍番号の通知方法

APU メールや学内の電子掲示板 (キャンパスターミナル)、Zoom へのサインイン、オン ラインで⾏う履修登録など、APU の各種システムにログインするために必要な APU ユー ザーID とパスワードが、3 ⽉ 27 ⽇の⼣⽅に「オンライン⼊学⼿続」システムにて通知され ます。

「オンライン入学手続」システム: https://exam-entry.52school.com/apu/enrollment/login \*受験番号と生年月日でログインしてください。

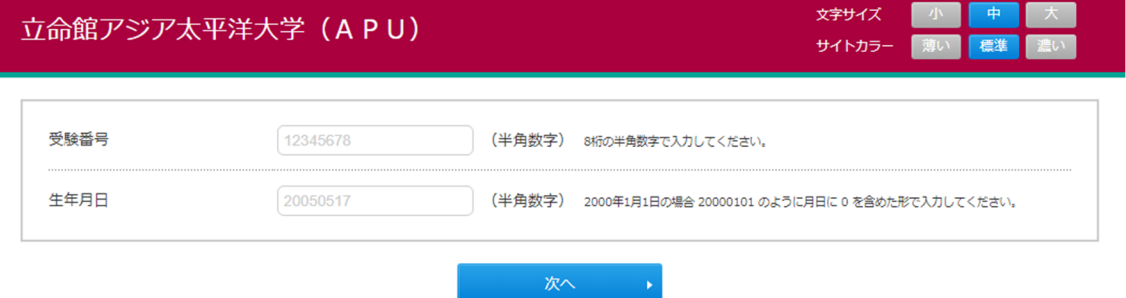

\*複数回、合格されている学生の方は、入学手続を行った受験番号でログインしてください。

↓

ログイン後、下記の部分に番号が表⽰されるようになります。

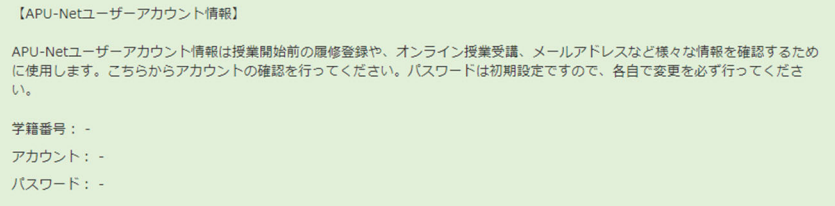

## 2. 設定方法

アカウント情報を取得しましたら、下記に沿って設定を進めてください。 学生向け BEGINNER'S GUIDE (APU アカウントの初期設定): https://www.apu.ac.jp/academic/system/beginners\_guide/#sec01-1 不明点などは、下記のガイダンスでご確認下さい。 新入生オリエンテーション「情報システムガイダンス」:

- ◆ 日時: 3月28日 (木) 13:00-14:00
- ◆ 会場: 教室棟 (F 棟) 1階 F104-F106 教室